## Einführung

Die Seite des Diskussionsforum erreicht man entweder über den Link auf der Seite papiertheater.eu oder über die Eingabe der Direktadresse papiertheater-forum.eu.

Beim ersten Aufruf erscheint eine Seite, wie unten abgebildet:

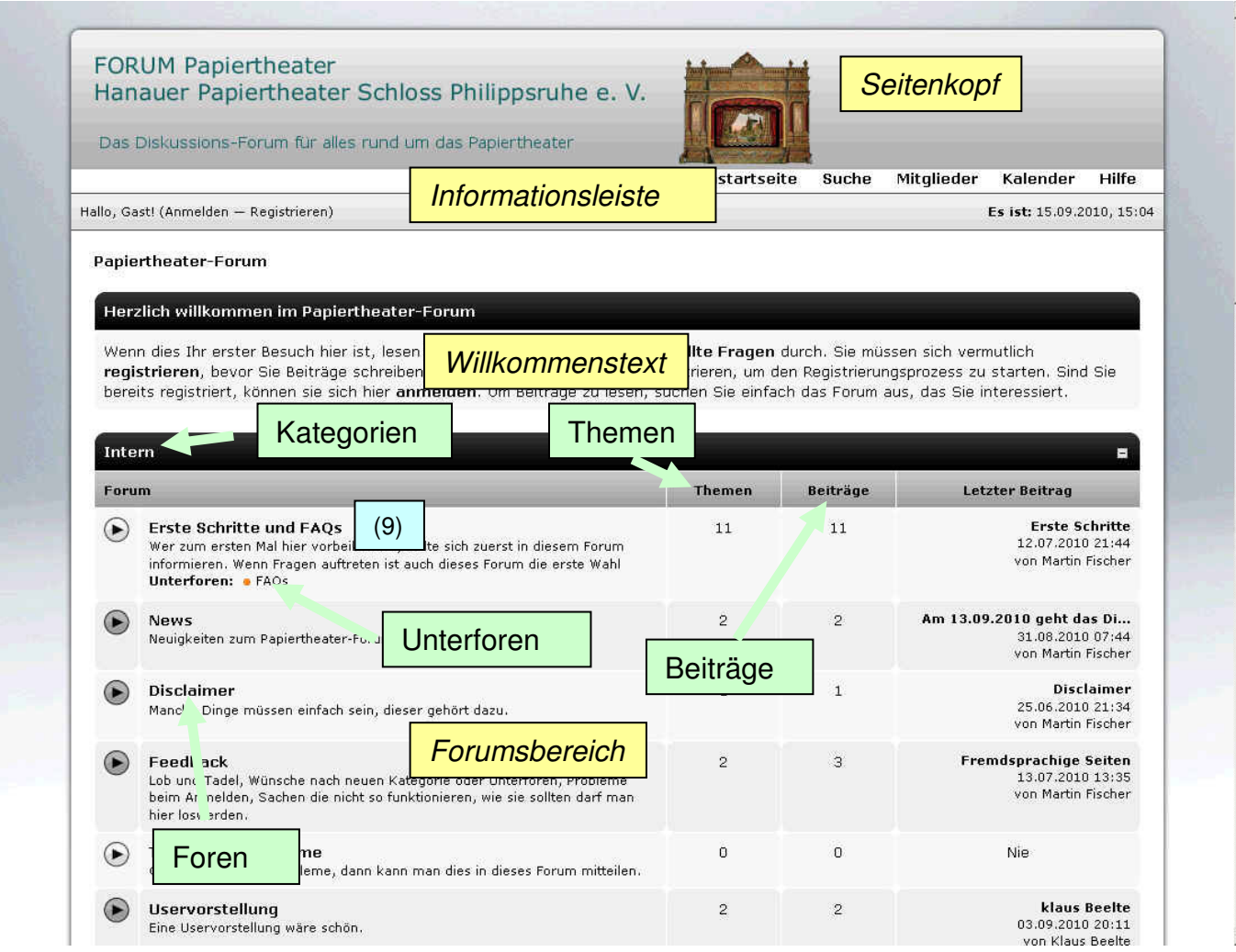

Das Diskussionsforum ist wie folgt aufgebaut:

- Seitenkopf mit Logo und Direktlinks
- Informationsleiste
- Willkommenstext
- Forumsbereich. Dieser ist wiederum unterteilt in:
	- a) Kategorien b) Foren
	- c) Unterforen d) Themen
	- e) Beiträge

Wichtig für die Einführung ist zunächst der Forumsbereich, da hier die eigentlichen Diskussionen stattfinden. Um eine gewisse Ordnung im Diskussionsforum sicherzustellen ist das Forum in unterschiedliche Bereiche gegliedert. Diese Bereiche nennt man Kategorien. Innerhalb der einzelnen Kategorie gibt es verschiedene Foren. Diese werden manchmal noch in Unterforen aufgeteilt. Wichtig ist, dass nur in Foren und Unterforen Themen stehen können und auch hier nur neue Themen erstellt werden können.

Im Beispiel auf Seite 2 ist unter der Kategorie "Intern" (1) das Forum "Erste Schritte und FAQs" (2) mit einem eigenen Unterforum "FAQs" (3). Im Forum "Erste Schritte" gibt es ein Thema nämlich "Erste Schritte" (4). Dieses Thema enthält noch keine Antworten (5) und wurde bereits 76 mal (6) angesehen. Im Unterforum "FAQs" sind ingesamt 10 Themen (7) vorhanden, mit 10 Beiträgen (8).

Um vom Startbildschirm in ein Forum/Unterforum zu wechseln muss auf den Namen des Forums/Unterforums geklickt werden (9). Dieses wird dann angezeigt (10). Mit Klick auf ein Thema (11) erscheint der entsprechende Nachrichtentext (12), den der entsprechende Benutzer eingegeben hat. Wurde auf das Thema geantwortet, so sind die Antworten direkt unter der ersten Nachricht aufgeführt (13); (14).

Mit diesen Grundkenntnissen können Sie sich innerhalb des Forums die bislang erstellten Themen ansehen und die Struktur des Forumbereichs kennenlernen. Auf der nächsten Seite werden die anderen Bereich kurz beschrieben.

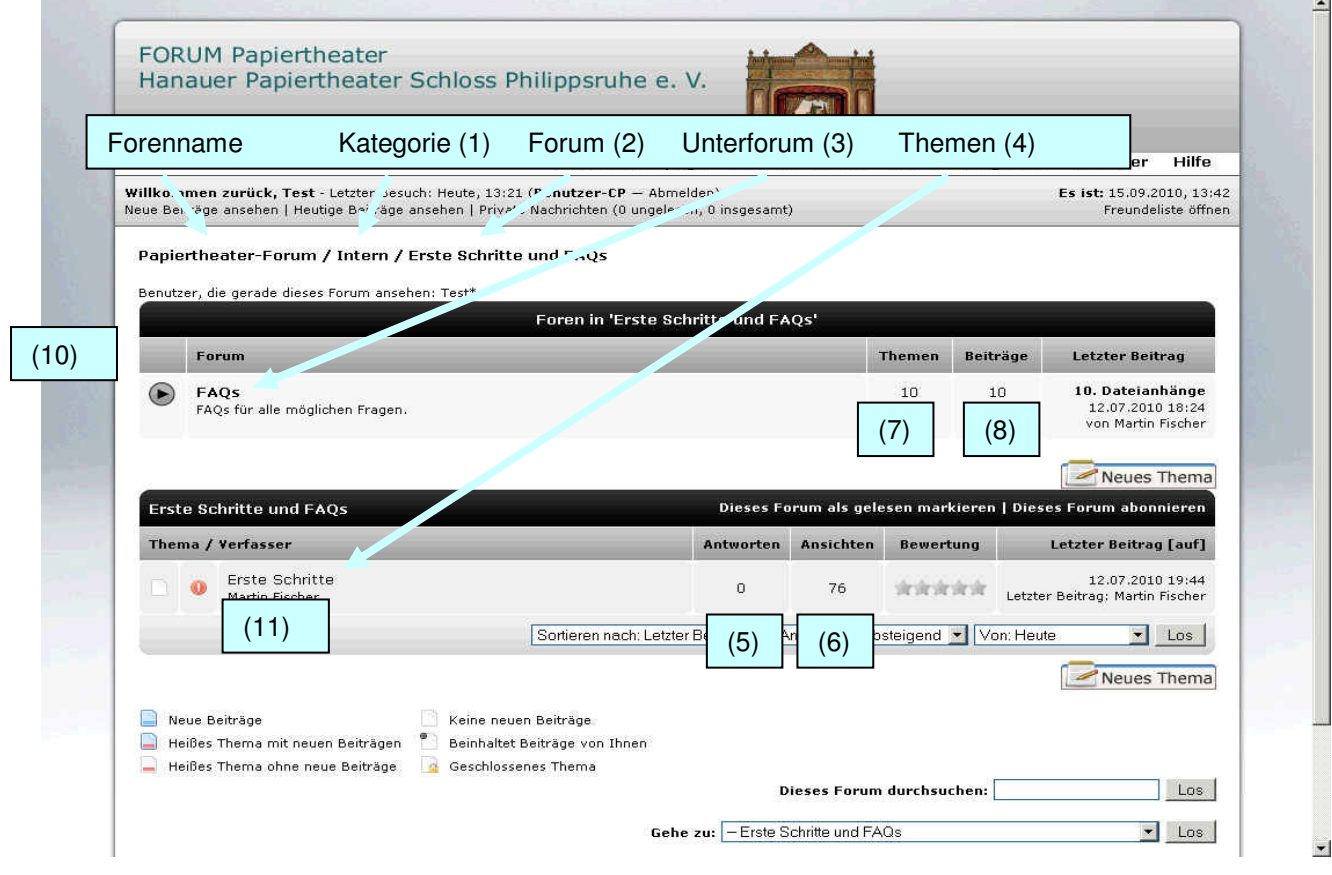

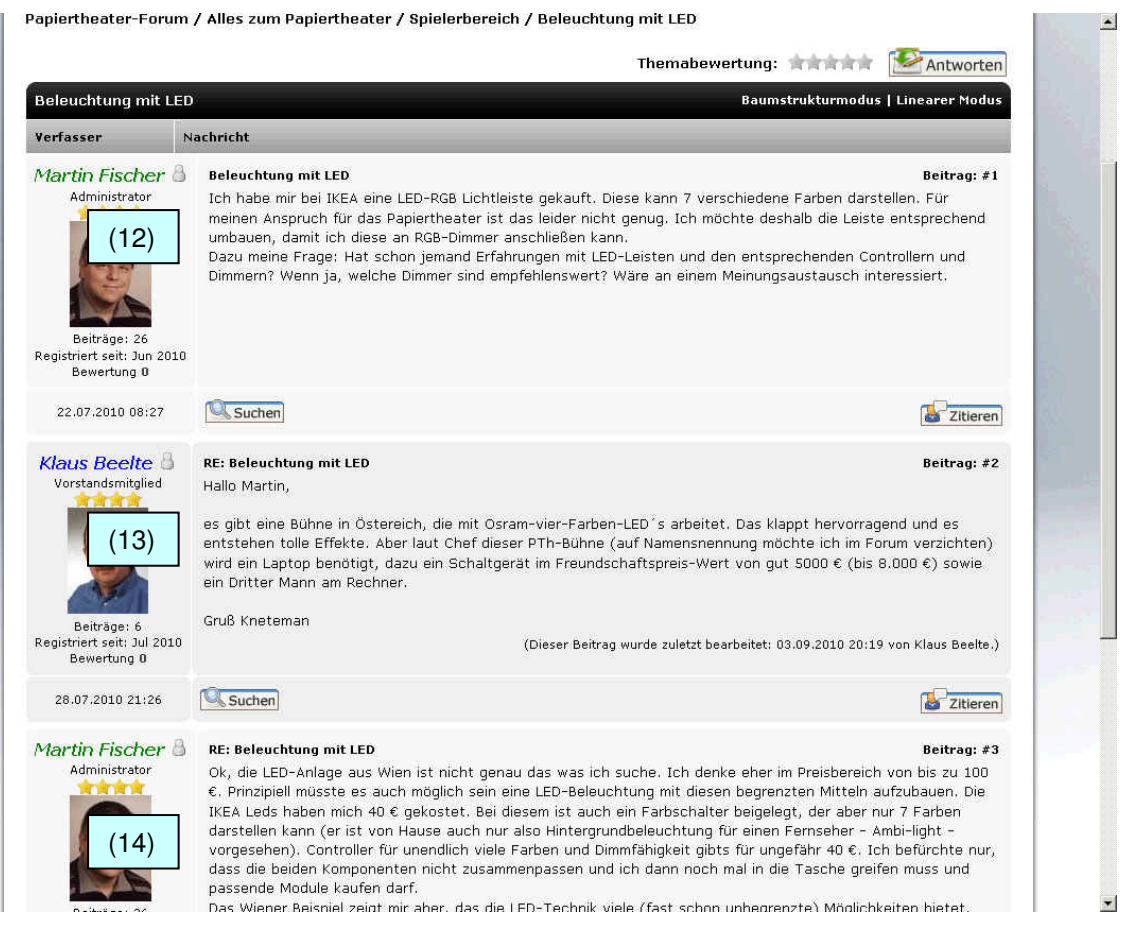

## Zu den anderen Bereichen nur kurze Hinweise:

Der Seitenkopf ist zur Vorstellung des Anbieters des Forums gedacht, hier kann er sich mit einem Logo vorstellen, weiterhin sind dort einige Direktlinks untergebracht, die eine schnelle Navigation ermöglichen. So kann man durch Klicken auf das Logo oder "Forenstartseite" immer direkt auf die Eingangsseite kommen. Ein Link führt direkt auf die Homepage des Vereins ("Vereinshomepage") und weitere Links führen zur "Suche", zur "Mitgliederliste", zum "Kalender" und auf die "Hilfe"-Seite, die Anwendung dieser Seiten wird in einer anderen Anleitung erklärt.

Die Informationsleiste dient dazu, schnell benutzerspezifische Informationen anwählen zu können. Dort kann z. B. eine Liste sämtlicher Themen angeklickt werden, bei denen seit dem letzten Besuch neue Nachrichten geschrieben wurden. Oder es kann der sogenannte Benutzer-CP (Benutzer Control Panel) ausgewählt werden, in dem der fortschrittliche Benutzer verschiedene Einstellungen ändern kann.

Der Willkommenstext erscheint nur, wenn man noch nicht angemeldet ist. Hier wird kurz das Forum beschrieben und Hinweise zur Registrierung und Anmeldung gegeben, sobald man sich als Benutzer angemeldet hat wird der Willkommenstext nicht mehr angezeigt.

Anleitungen für diese Bereiche werden mit der Zeit veröffentlicht. In der nächsten Anleitung wird erklärt, wie man sich Registrieren kann und nach einer erfolgreichen Registrierung wieder Anmelden kann. Nur durch eine Registrierung und Anmeldung kann man aktiv am Forumgeschehen teilnehmen und Nachrichten verfassen und auf Themen antworten.

Noch ein Hinweis: Grundsätzlich kann das Diskussionsforum mit allen Browsern besucht werden. Es wird jedoch ein CSS3 fähiger Browser empfohlen (z. B. Firefox, Opera), da diese z. B. in der Lage sind z. B. abgerundetet Ecken und Schatten darzustellen. Sind diese bei Ihrem Browser nicht sichtbar (siehe Bilder), dann ist dieser nicht CSS 3 fähig.